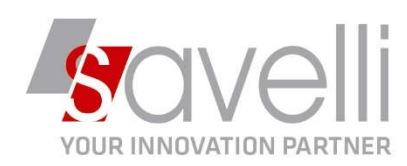

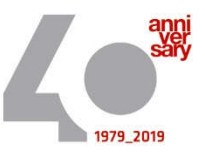

## **Riferimento: GVM-00012-2021**

## **Oggetto: RIPRISTINO NOTIFICHE DOCEASY**

A seguito problema ripristino accesso a DocEasy occorre riconfigurare la gestione delle notifiche di ricezione mail da parte di DOCEASY. Per fare questo occorre entrare nel sito di Doceasy:

CONSOLLE FATTURAZIONE ELETTRONICA <PROVA - AZIENDA DI PROVA PRE>

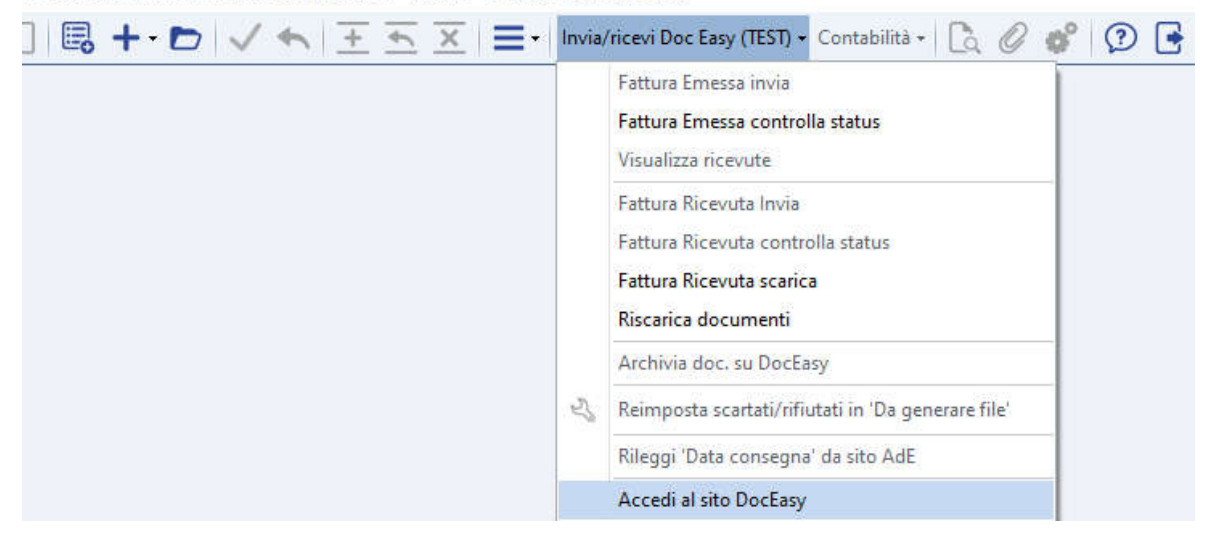

Una volta entrati cliccare su FATTURE:

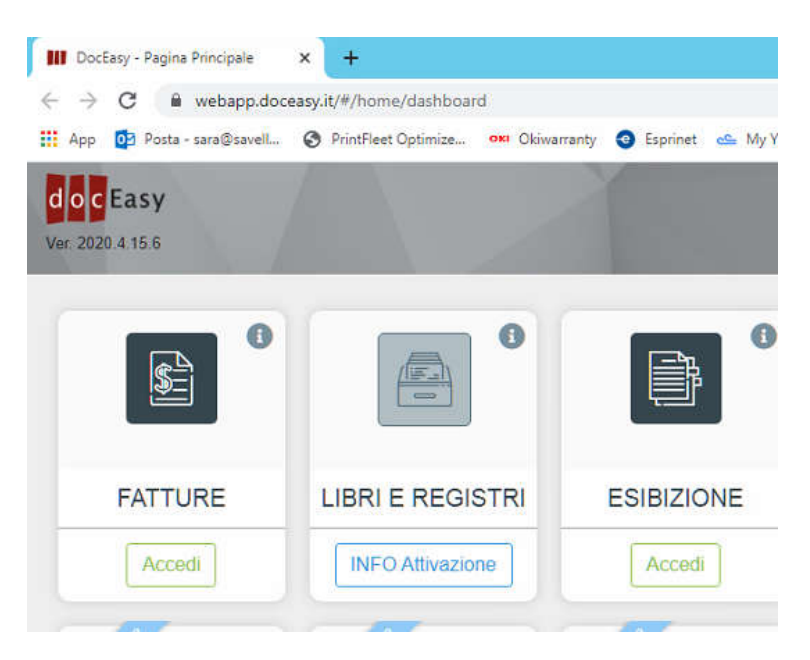

SAVELLI S.R.L. Sede Legale e Operativa | Via Bergamo, 30 | 23807 Merate (LC) T. +39 039 9280118 | F. +39 039 9280134 | info@savelli.com | savellisrl@promopec.it

P.I. e C.F. n. 00925910135 | Cap. Soc. € 31.200,00/I.V. REA 198797 | Reg. Imp. Lecco n. 00925910135

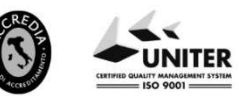

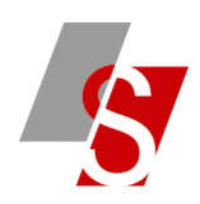

## Cliccare ora su NOTIFICHE DOCUMENTI:

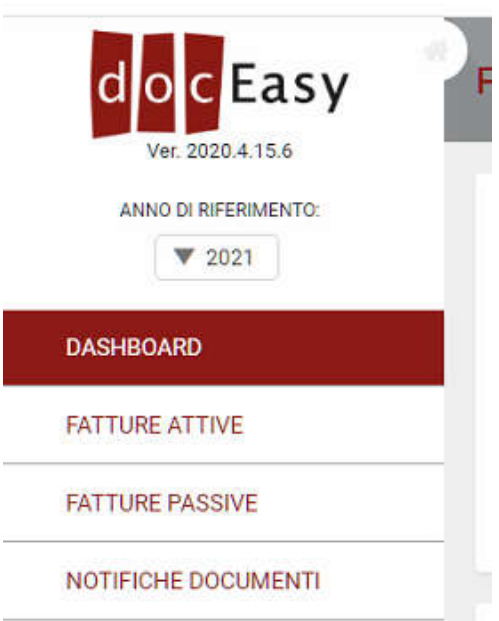

Inserire i flag sulle notifiche che si vogliono ricevere da Doceasy:

## Elenco Notifiche Documenti

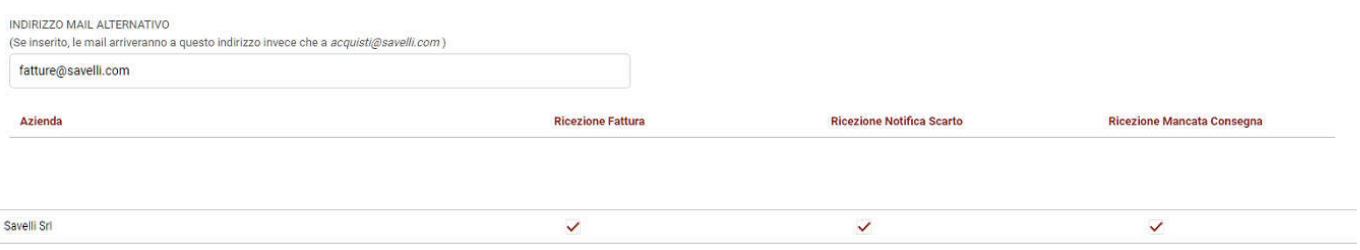

P.I. e C.F. n. 00925910135 | Cap. Soc. € 31.200,00/I.V.<br>REA 198797 | Reg. Imp. Lecco n. 00925910135

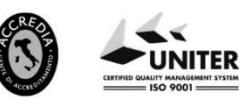